# **Explorer Features**

## Summary

An overview of Explorer application features.

The Explorer application gives you the ability to investigate, remediate issues and manage operations across all your endpoints in real-time. For more information please refer to the [Using Explorer](https://help.1e.com/display/TCN40/Using+Explorer) section of this documentation.

Here's an overview of the features available in the Explorer application.

## **On this page:** [Explorer features](#page-0-0) [Questions, actions and](#page-0-1)  [their responses](#page-0-1) [Exporting data from](#page-0-2)  **[Explorer](#page-0-2)** [Coverage, question](#page-0-3)  [filters, view filters](#page-0-3)  [and follow-on instructions](#page-0-3) [Approval workflow](#page-1-0) [Authentication](#page-1-1)

- Task-based organization [for accessing and](#page-1-2)  [scheduling instructions](#page-1-2)
- [Using task groups](#page-1-3)
- [Inventory and connectivity](#page-1-4)

# <span id="page-0-0"></span>Explorer features

## <span id="page-0-1"></span>**Questions, actions and their responses**

Tachyon lets you question the devices on the network directly and, based on the responses, run any associated actions.

Questions, actions and responses are presented to the user via the Tachyon Explorer, a web-based portal that lets Tachyon users interact with Tachyon and its agents.

The questions, responses and actions feature includes:

- Graphical display of response information
- Instruction impact assessment
- Response history.

For more information on Instructions and their responses please refer to: (i)

- [Explorer Home page, questions and responses](https://help.1e.com/display/TCN40/Explorer+Home+page%2C+questions+and+responses)
- [Question parameters](https://help.1e.com/display/TCN40/Question+parameters)
- [Instructions](https://help.1e.com/display/TCN40/Instructions)
- [History.](https://help.1e.com/display/TCN40/History)

# <span id="page-0-2"></span>**Exporting data from Explorer**

Results visible in Explorer can be exported to files containing comma-separated values (CSV) or, in the case of the **Export all** option on the instruction response page, tab-separated values (TSV), and results can be marked for export at the point of asking a question to automate the process. Explorer lets you export the data on a number of pages to CSV files:

- Instruction history
- Responses you can export a single page or all results once the Instruction has finished gathering responses these can then be used for auditing purposes or to drive external programs
- Drill-down responses
- Device information

For more information on exporting data from Explorer please refer to: ത

[Exporting data from Tachyon Explorer.](https://help.1e.com/display/TCN40/Exporting+data+from+Tachyon+Explorer)

## <span id="page-0-3"></span>**Coverage, question filters, view filters and follow-on instructions**

Questions and responses can be tailored to focus on specific ranges of device through the use of coverage and filters:

- Coverage acts first to let you restrict the devices that will be asked a given question
- Question filters act before devices have responded to narrow the responses that are sent
- View filters act after the responses have been sent to focus the responses presented to the user and to determine the input into the follow-on instructions

The responses to initial questions can be further refined by asking follow-on questions or actions, allowing Tachyon questioners and actioners to focus in on the results they want to see.

- For more information on coverage, question filters, view filters and follow-on instructions please refer to: (i)
	- [Coverage, question filters and view filters](https://help.1e.com/display/TCN40/Coverage%2C+question+filters+and+view+filters)
	- $\bullet$ [Limiting coverage using a Management group - tutorial](https://help.1e.com/display/TCN40/Limiting+coverage+using+a+Management+group+-+tutorial)
	- [Refining responses with follow-up questions](https://help.1e.com/display/TCN40/Refining+responses+with+follow-up+questions).

## <span id="page-1-0"></span>**Approval workflow**

To enhance the safety of running actions in the Tachyon system, there is an approval workflow that ensures that every Tachyon action requires the approval of designated approvers before it can be run. To make it even safer, someone with approval permissions cannot approve their own action.

When an attempt is made to run an action the Tachyon approval workflow sends an email and a Tachyon notification to all the approvers associated with the action. Any of the approvers may approve or reject the request to run the action.

For more information on the Approval workflow please refer to: (i)

- [The action approval workflow](https://help.1e.com/display/TCN40/The+action+approval+workflow)
- [Performing an action tutorial.](https://help.1e.com/display/TCN40/Performing+an+action+-+tutorial)

## <span id="page-1-1"></span>**Authentication**

Users must provide their user credentials when attempting to run an action, this prevents unauthorised access by a third-party attempting to make use of an unattended computer.

Actions can also be configured to require two-factor authentication, where the user attempting to run an action is challenged to enter a unique, onetime Tachyon authorization code that has been sent to them via an alternative method - such as email or via a registered mobile.

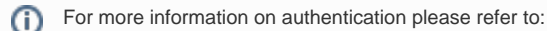

[Two-factor authentication](https://help.1e.com/display/TCN40/Two-factor+authentication).

## <span id="page-1-2"></span>**Task-based organization for accessing and scheduling instructions**

Tachyon provides a way of accessing the questions and actions that is organized around the way that network administrators typically interact with their network. This interface also lets you run the Instruction using a schedule.

The **ExplorerInstructionsTasks** page in Tachyon Explorer provides a structured view of the instructions defined in the product packs. It also lets you schedule the tasks so they can be run in the future or according to a particular schedule.

## <span id="page-1-3"></span>**Using task groups**

The benefit of using **Tasks** lies in the task group structure that is defined in the product packs. It is this structure that enables you to focus in on specific task areas to find the particular instruction that you want.

For example you may be interested in instructions related to particular software vendor's products. Depending on the Instructions that you have uploaded to your Tachyon system you may see the following structure:

- At the top-level there is a **Software Vendors** task group whose children are **1E** and **Microsoft**.
- Underneath the **1E** task group there is a **Tachyon** group that contains **Configuration**, **Diagnostics** and **Verification** groups as well as a couple of Instructions.
- Underneath the **Microsoft** task group is the **Configuration Manager** task group containing Instructions related to that product.

For more information on using Task groups to access and schedule Instructions please refer to: G)

- [Tasks](https://help.1e.com/display/TCN40/Tasks)
- [Scheduling instructions](https://help.1e.com/display/TCN40/Scheduling+instructions)
- [Scheduling instructions a tutorial.](https://help.1e.com/display/TCN40/Scheduling+instructions+-+a+tutorial)

<span id="page-1-4"></span>**Inventory and connectivity**

The **Devices** page in the Tachyon Explorer shows you all the devices that have connected with Tachyon and their current connection status. There are two views provided that let you research the devices: the devices table and the devices dashboard, please refer to [Checking inventory and](https://help.1e.com/display/TCN40/Checking+inventory+and+connectivity#Checkinginventoryandconnectivity-TheDevicestable)  [connectivity - The Devices table](https://help.1e.com/display/TCN40/Checking+inventory+and+connectivity#Checkinginventoryandconnectivity-TheDevicestable) and [Checking inventory and connectivity - The Devices dashboard](https://help.1e.com/display/TCN40/Checking+inventory+and+connectivity#Checkinginventoryandconnectivity-TheDevicesdashboard) for more details.

For more information on inventory and connectivity please refer to:

- [Checking inventory and connectivity](https://help.1e.com/display/TCN40/Checking+inventory+and+connectivity)
- [Using the Devices dashboard Tutorial.](https://help.1e.com/display/TCN40/Using+the+Devices+dashboard+-+Tutorial)